## **Displaying Memory Size**

When deploying an application, it may be necessary to determine whether the computer has enough memory. The Windows API function [GlobalMemorySt](https://msdn.microsoft.com/en-us/library/windows/desktop/aa366586(v=vs.85).aspx) [atus](https://msdn.microsoft.com/en-us/library/windows/desktop/aa366586(v=vs.85).aspx) returns this information, in a structure called **MEMORYSTATUS**.

## Defining the MEMORYSTATUS Structure

Before calling this function, it is necessary to create this structure. To accomplish this, OpenInsight contains a window, called **DEFINE\_STRUCT**. To run this window, navigate to the OpenInsight Executables section of the Repository Outline and locate the **DEFINE\_STRUCT** window, as shown below:

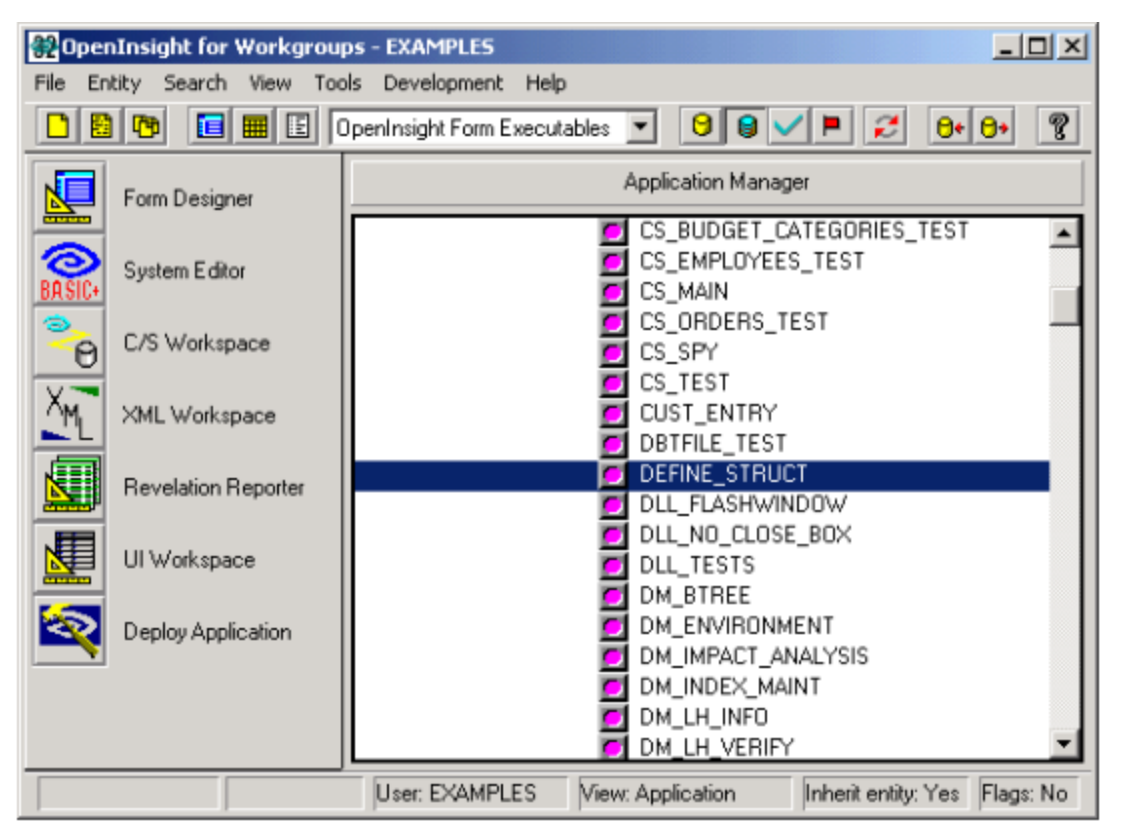

Then press **Shift-Double Click** to run the Structure Designer. Create a new structure called **MEMORYSTATUS**, and populate it with eight unsigned long variables (the structure GlobalMemoryStatus() populates), as shown below:

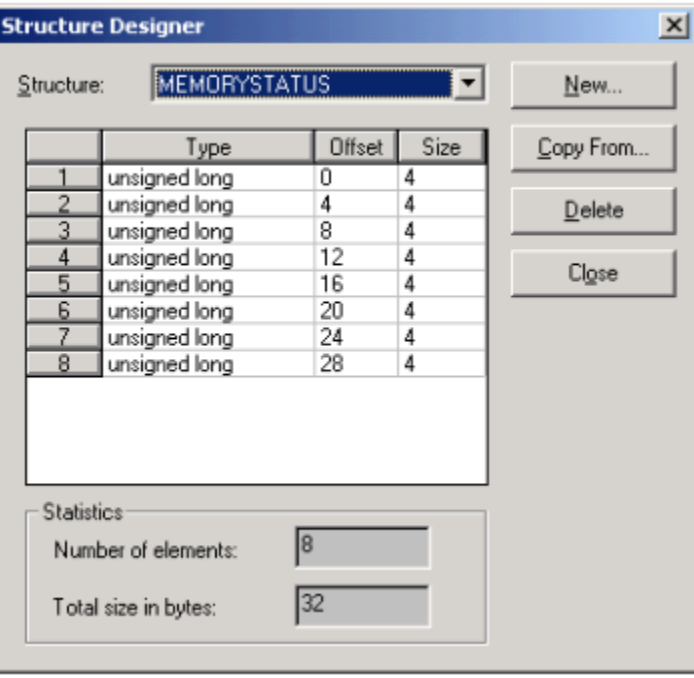

The name of the structure is not critical, but for documentation and consistency it should match the structure name expected by the function.

## The Code

Below is the code for calling [GlobalMemoryStatus](https://msdn.microsoft.com/en-us/library/windows/desktop/aa366586(v=vs.85).aspx). To test, paste this code in the [CLICK event](https://wiki.srpcs.com/) of a button.

```
declare function Get_Property, Blank_Struct
declare subroutine GlobalMemoryStatus
declare subroutine Parse_Struct
gMemoryStatus = Blank_Struct("MEMORYSTATUS")
GlobalMemoryStatus(gMemoryStatus)
Parse_Struct(gMemoryStatus, "MEMORYSTATUS", length, memoryload, totalphys, availphys, totalpagefile,
availpagefile, |
        total_virtual, avail_virtual)
call msg ( @window, ' Total physical memory ': totalphys / 1024 : 'KB, Available page file ': availpagefile / 
1024: 'KB')
```
[GlobalMemoryStatus](https://msdn.microsoft.com/en-us/library/windows/desktop/aa366586(v=vs.85).aspx) can be declared as a subroutine because the return value is ignored.

Note how the variable **gMemoryStatus** is allocated memory (32 bytes) required by the **MEMORYSTATUS** structure, using the [Blank\\_Struct\(\)](https://wiki.srpcs.com/display/Commands/Blank_Struct+Function) function. Then [GlobalMemoryStatus](https://msdn.microsoft.com/en-us/library/windows/desktop/aa366586(v=vs.85).aspx) is called, filling in the **gMemoryStatus** variable. Finally, the [Parse\\_Struct](https://wiki.srpcs.com/display/Commands/Parse_Struct+Subroutine) subroutine populates the individual variables (**length, memoryload**, etc.) from the **gMemoryStatus** structure.

## The Windows API Declaration

The code above will not run until the declaration for [GlobalMemoryStatus](https://msdn.microsoft.com/en-us/library/windows/desktop/aa366586(v=vs.85).aspx) has been added. To add the declaration, do the following:

- 1. Log out of the application.
- 2. Log into the **SYSPROG** application.
- 3. Add a row, (call it **DLL\_APICALLS\_KERNEL32**), with the first line as **KERNEL32** and containing the declarations as shown below. Note that the structure parameter is passed as **LPCHAR**, a pointer to a character string. Since the function does not return a value, its return parameter is **VOID**

```
KERNEL32
VOID STDCALL GlobalMemoryStatus(LPCHAR)
//...other KERNEL32 functions, if necessary
```
4. Save the row.

.

5. Run [Declare\\_FCNS](https://wiki.srpcs.com/display/Commands/Declare_FCNS+Routine) at the System Editor Exec Line to create the declaration header, as shown below:

RUN DECLARE\_FCNS 'DLL\_APICALLS\_KERNEL32'

6. Exit the editor.

- 7. Log out of **SYSPROG**.
- 8. Log into your application.
- 9. Run the window. A message, displaying the total physical memory and available page file size, displays.